## Durée : 25 min Aucun document autorisé Répondre directement sur le sujet

**Exercice 1** (4 points) : On dispose du fichier index.html suivant :

```
<!DOCTYPE html>
<h+ml>  <head>
   <sub>me</sub>ta character"utf - 8"</sub>
        <link rel="stylesheet" type="text/css" href="style.css">
        <title>Sujet de DS</title>
   </head>
    <body>
      <section class="couplet" id="premier">
             <nav><h1>Quand l'jour de gloire est arrivé</h1>
                     <ul id="premiereListe">
                            <li>Comm' tous les autres étaient crevés</li>
                            <li>Moi seul connu le déshonneur</li>
                            <li>De n'pas êtr' mort au champ d'honneur</li>
                     \langleul>
              \langle/nav\rangle<article class="refrain">
              <p>Je suis d'la mauvaise herbe <br>
             Braves gens braves gens </p>
              <p>C'est pas moi qu'on rumine<br>
             Et c'est pas moi qu'on met en gerbe \langle p \rangle</article>
       </section>
        <section class="couplet" id="deuxieme">
             <h1>La mort faucha les autres</h1>
              <article>
             Braves gens braves gens<br>
             Et me fit grâce à moi<br>
              C'est immoral et c'est comme ça
              <p>Lalalalalalalala Lalalalalalala</p> 
              </article>
       </section>
   </body>
</html>
```
Ainsi que du fichier style.css suivant :

```
****A COMPLETER**** {
      color : red ;
}
```
Par quoi faut-il remplacer \*\*\*\*A COMPLETER\*\*\* afin que pour chacun des textes suivants, celui-ci seulement s'affiche en rouge (et les autres en noir, par défaut) :

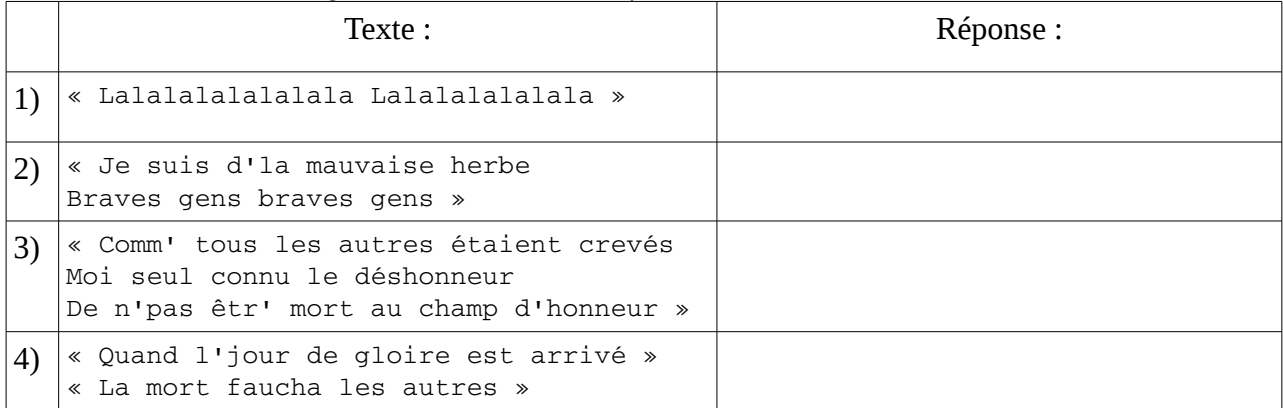

**Exercice 2** (2 points) : 1) Pourquoi, pour délimiter une zone d'en-tête de site web, vaut-il mieux utiliser la balise <header> plutôt qu'un <div> ?

2) À quoi sert l'attribut alt de la balise  $\langle$ img>?

```
Exercice 3 (4 points) :
Soit le code HTML suivant :
```

```
<!DOCTYPE html>
<html>  <head>
    <meta charset="utf-8"/>
        <link rel="stylesheet" type="text/css" href="exo6.css">
        <title>Test priorités CSS</title>
    </head>
    <body>
      <a href="unlien">Alpha</a>
      <section id="maSection" class="fort">
             <nav class="navMenu">
                   <ul id="premiereListe">
                          <li><a href="unlien">Bravo</a></li>
                   \langleul>
                   <a href="unlien">Charlie</a>
                    <ul id="secondeListe">
                          <li><a href="unlien">Delta</a></li>
                   \langleul>
             \langlenav\rangle</section>
    </body>
</html>
```
Reliez les quatre fichiers css de gauche avec leur rendu correspondant à droite, les couleurs de rendu étant entre parenthèses (on suppose qu'aucun lien n'a été visité auparavant).

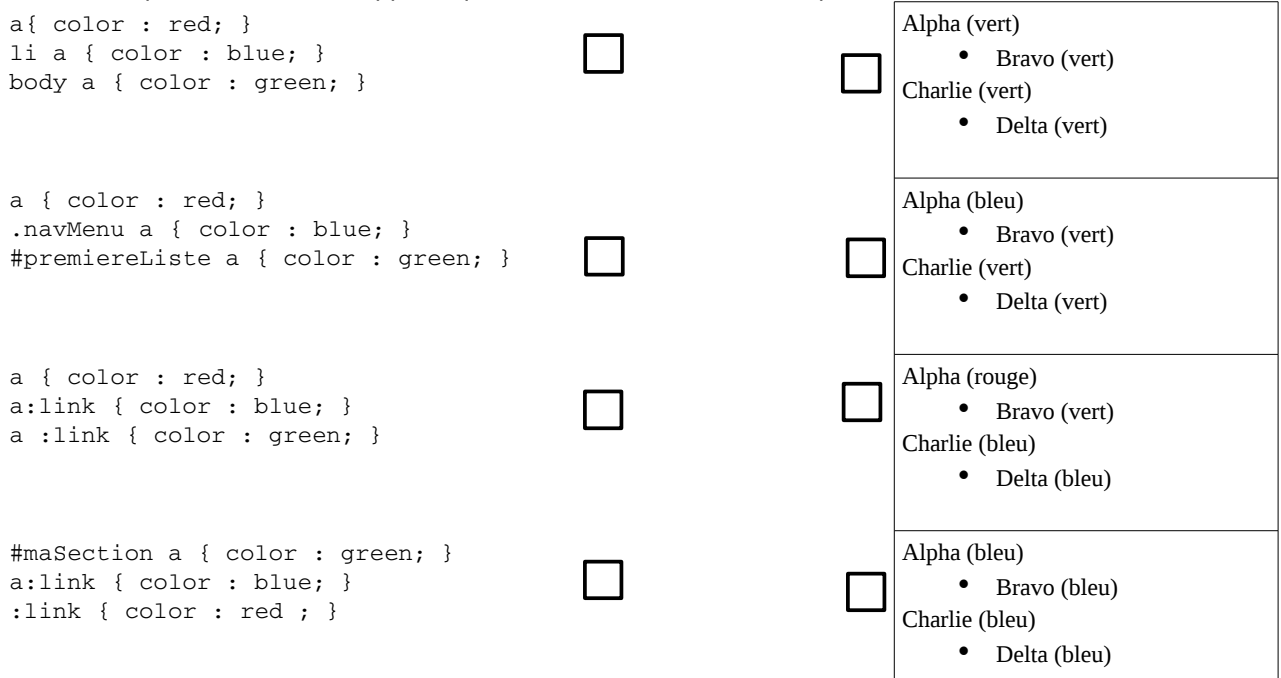